## Student logs into MyERAS. Hover over 'Documents' tab and select 'Letter of Recommendation'

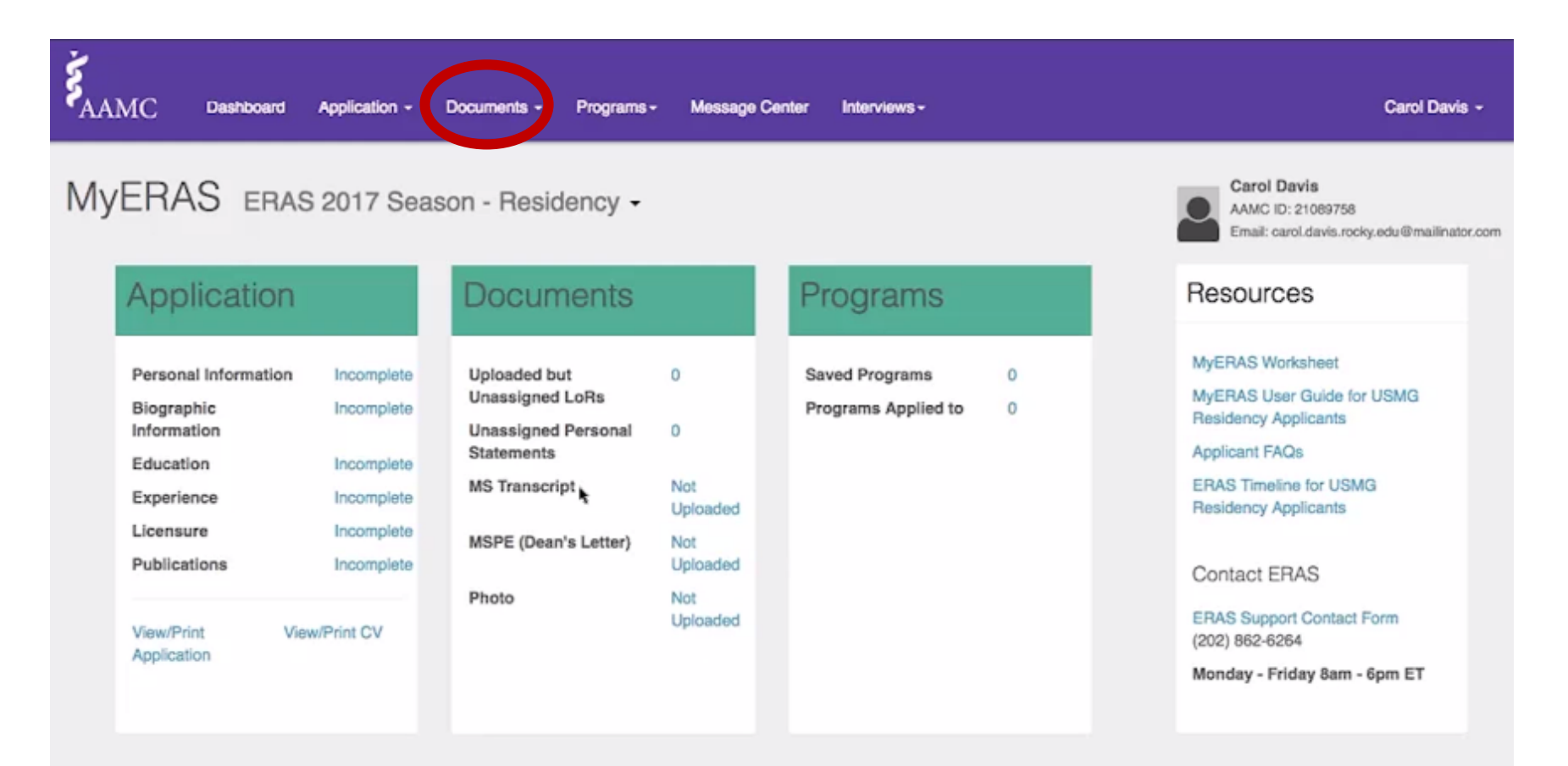

#### Student clicks 'Add New'

MyERAS ERAS 2017 Season - Residency -

Letters of

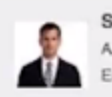

Sean Simon AAMC ID: 21089462 Email: sean.simon.rocky.edu@mailinator.com

#### Documents Help <sup>O</sup> Letters of Recommendation Personal Statements Recommendation In order for an LoR Author to upload a letter on your behalf, you MUST complete the following steps for each LoR that you intend to use during the application season. Additional Documents 1. Click Add New to enter and save LoR information. 2. Confirm the LoR entry by marking the associated checkbox and selecting Only checked in the Confirm drop down list. Note: You may only edit and/or delete a LoR entry prior to confirming. 3 Select Print Letter Request Form in the associated Action column and provide the form to your LoR Author. Add New  $\alpha$ Search by Name, Title/Dept., or Specialty  $\Box$ LoR Information Specialty Letter ID **Status** Actions  $\checkmark$  Uploaded - 05/10/2016  $\hat{i}$ Dr. Albert King - Pediatrics Physician Ø Pediatrics 55EF6OHCA Select Dr. Amanda Washington - Program Director [20] 6 Internal medicine 55EF6OICB v Uploaded - 05/11/2016 (i) Select  $\Box$ Jennifer Jones - Physician's Assistant Internal Medicine A Not Confirmed for Upload Select

### Student enters required information or letter author.

\*\*\*\*LUCOM recommends students WAIVE their right to view letter\*\*\*\*

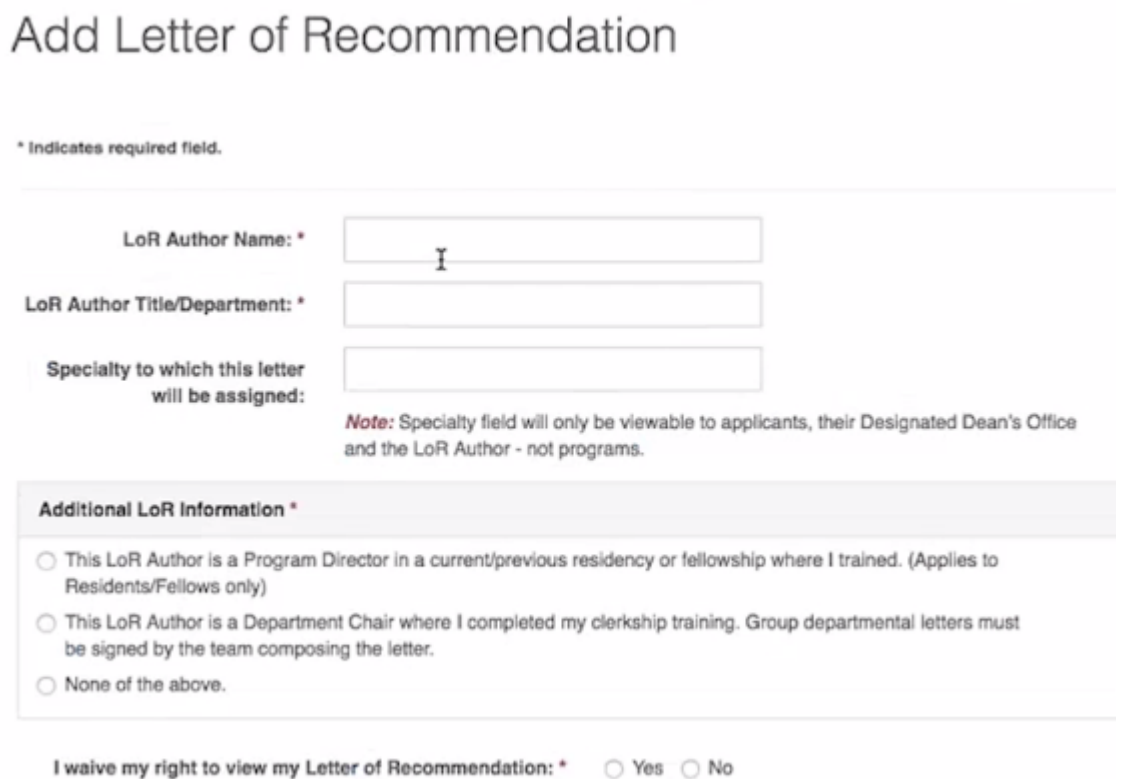

# Once letter author has been added, student must check the box next to letter author name and confirm the entry by clicking 'Confirm'

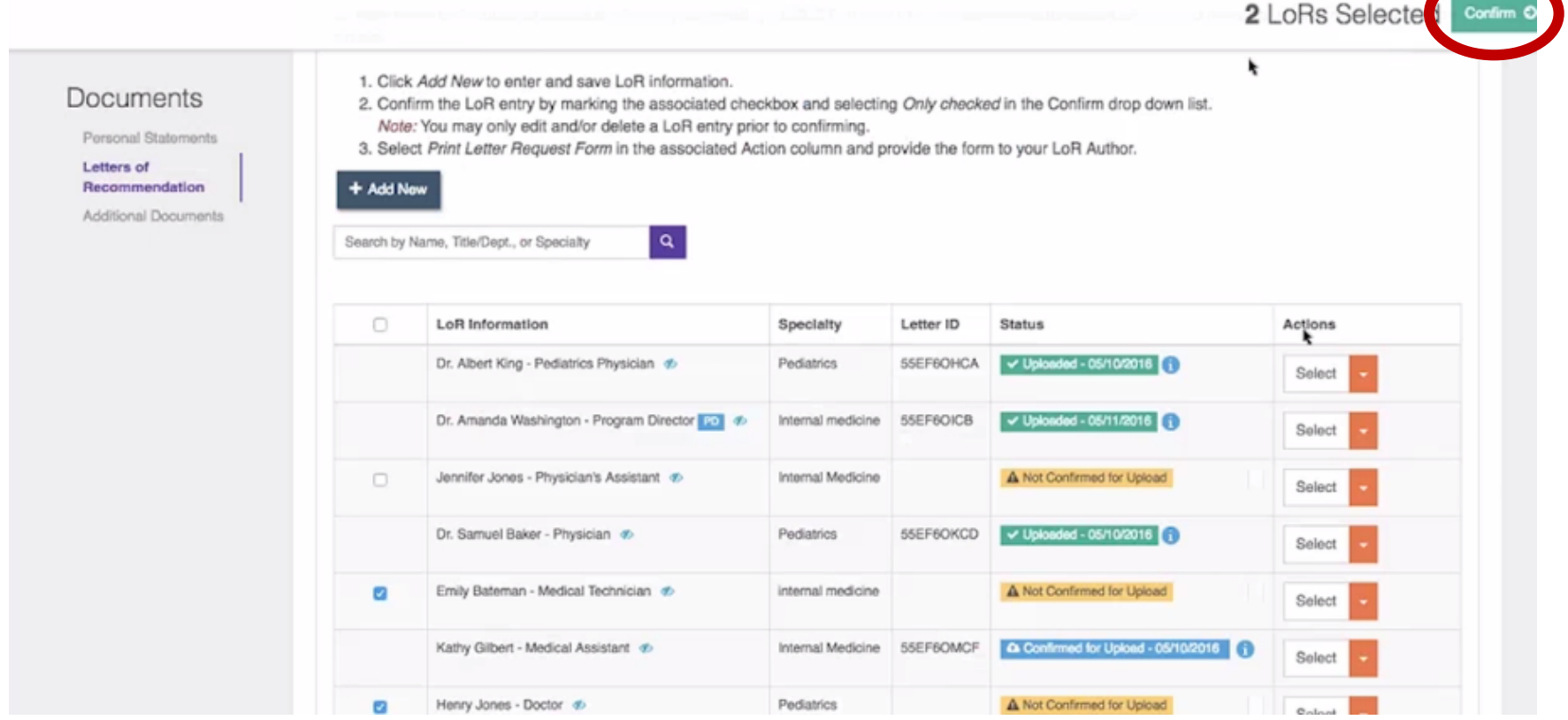

# Students will have to enter MyERAS password in order to confirm letter author entry

Confirm Letters of Recommendation

Are you certain that you want to confirm the selected LoR Author(s) for upload? Once confirmed, an LoR Author entry cannot be deleted or otherwise modified.

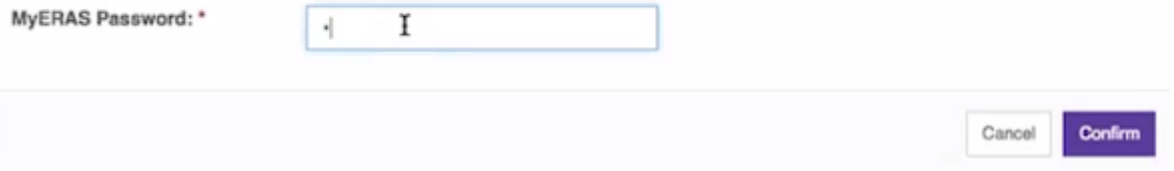

Once letter author has been confirmed, student can print Letter Request Form (LRF). The LRF contains the students name, AAMC ID and the letter authors Letter ID. Letter author will need Letter ID in order to upload/submit LoR.

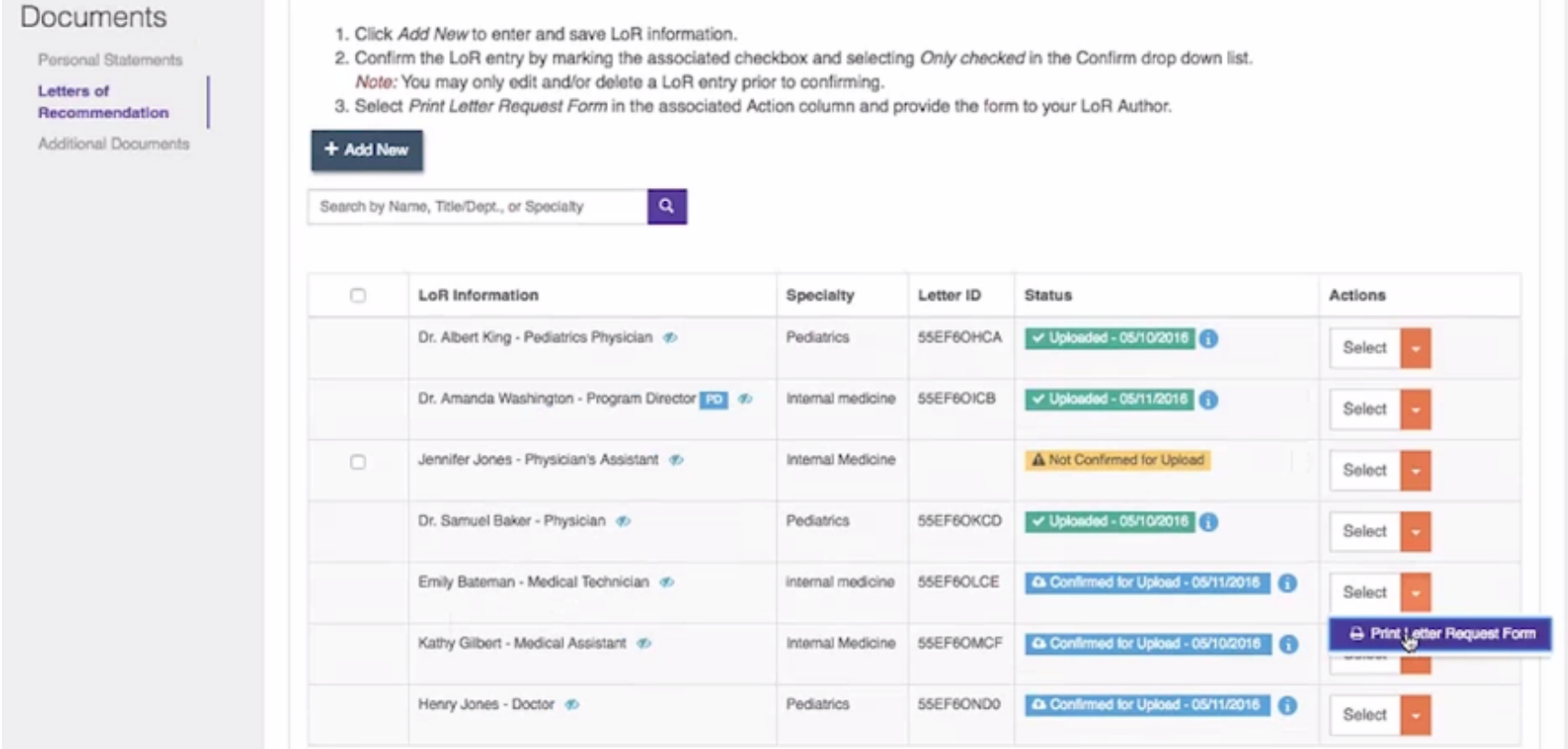